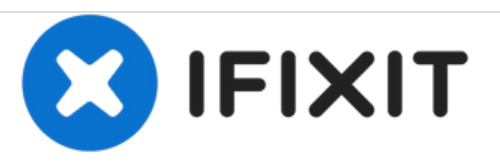

## **Reemplazo de unidad de disco óptico Dell Vostro 14 3468**

Escrito por: Johnathan Hammond

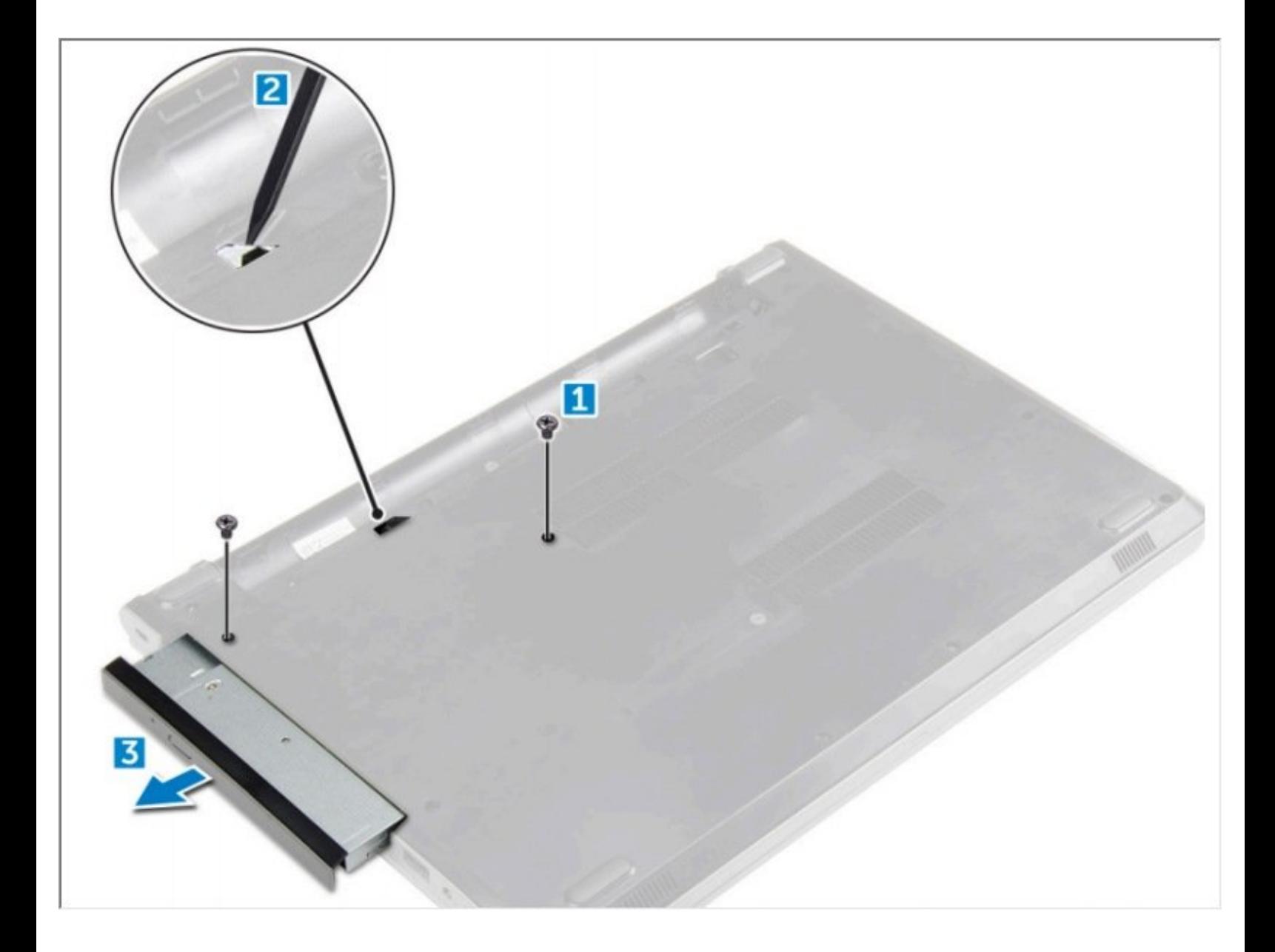

Este documento fue generado el 2021-04-24 05:41:39 AM (MST).

## **HERRAMIENTAS:** s

- Phillips #0 [Screwdriver](file:///Tienda/Tools/Phillips-0-Screwdriver/IF145-005) (1)
- [Spudger](file:///Tienda/Tools/Spudger/IF145-002) (1)

Este documento fue generado el 2021-04-24 05:41:39 AM (MST).

## **Paso 1 — Batería**

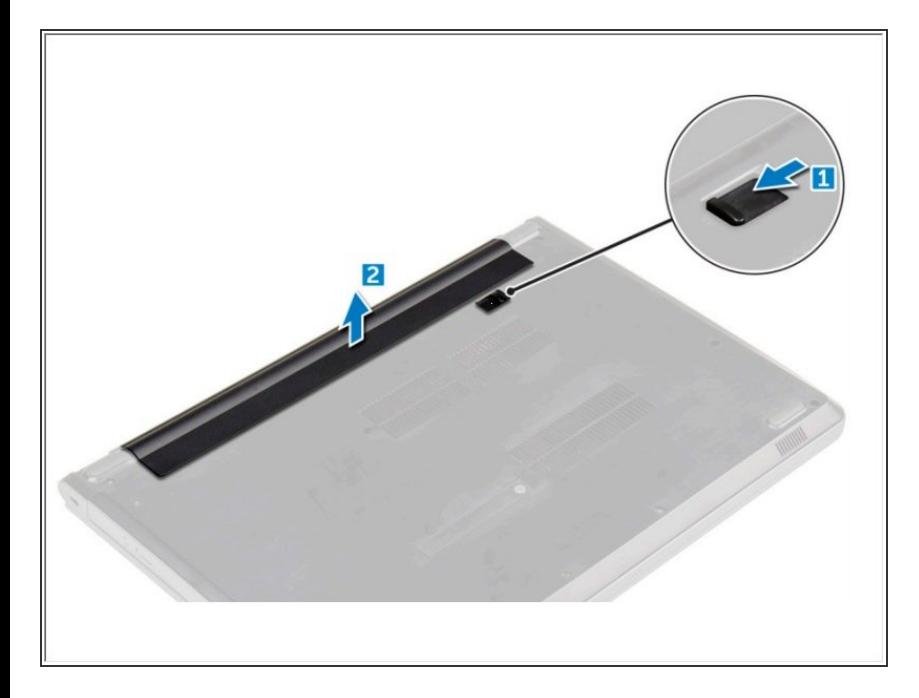

- Deslice el pestillo de liberación para desbloquear la batería [1].  $\bullet$ 
	- Retire la batería de la computadora [2].

## **Paso 2 — Unidad de disco óptico**

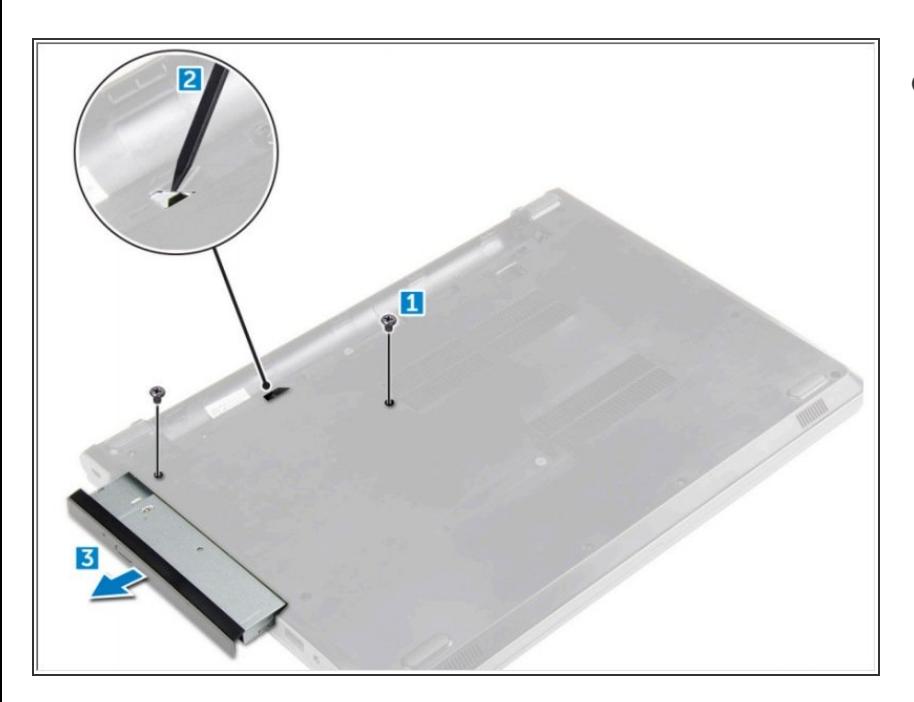

- Retire el tornillo que fija la unidad óptica a la computadora [1].  $\bullet$ 
	- Con un trazo de plástico, presione la pestaña para liberar la unidad óptica [2].
		- Deslice la unidad óptica fuera de la computadora [3].

Para volver a armar su dispositivo, siga estas instrucciones en orden inverso.

Este documento fue generado el 2021-04-24 05:41:39 AM (MST).